# <span id="page-0-0"></span>**Руководство по обслуживанию Dell™ Inspiron™ N5020/M5030/N5030**

- [Перед началом работы](file:///C:/data/systems/insN5030/ru/sm/before.htm#wp1435071) [Аккумулятор](file:///C:/data/systems/insN5030/ru/sm/removeba.htm#wp1195734) [Клавиатура](file:///C:/data/systems/insN5030/ru/sm/keyboard.htm#wp1190007) [Упор для рук](file:///C:/data/systems/insN5030/ru/sm/palmrest.htm#wp1057212) [Динамики](file:///C:/data/systems/insN5030/ru/sm/speaker.htm#wp1053212) [Модуль кнопки питания](file:///C:/data/systems/insN5030/ru/sm/iobrd.htm#wp1179886) [Модули памяти](file:///C:/data/systems/insN5030/ru/sm/memory.htm#wp1180987) [Жесткий диск](file:///C:/data/systems/insN5030/ru/sm/hdd.htm#wp1185396) [Оптический дисковод](file:///C:/data/systems/insN5030/ru/sm/optical.htm#wp1052858)
- Мини-[плата беспроводной сети](file:///C:/data/systems/insN5030/ru/sm/minicard.htm#wp1180236) [Внутренний модуль с беспроводной технологией](file:///C:/data/systems/insN5030/ru/sm/btooth.htm#wp1190307) Bluetooth® [Батарейка типа «таблетка»](file:///C:/data/systems/insN5030/ru/sm/coinbatt.htm#wp1182375) [Радиатор процессора](file:///C:/data/systems/insN5030/ru/sm/cpucool.htm#wp1084976) [Модуль процессора](file:///C:/data/systems/insN5030/ru/sm/cpu.htm#wp1179976) [Дисплей](file:///C:/data/systems/insN5030/ru/sm/display.htm#wp1109848) [Модуль камеры](file:///C:/data/systems/insN5030/ru/sm/camera.htm#wp1084976) [Системная плата](file:///C:/data/systems/insN5030/ru/sm/sysboard.htm#wp1000473) [Перепрограммирование](file:///C:/data/systems/insN5030/ru/sm/bios.htm#wp1112264) BIOS

### **Примечания, предупреждения и предостережения**

**ПРИМЕЧАНИЕ.** Содержит важную информацию, которая помогает более эффективно работать с компьютером.

**ПРЕДУПРЕЖДЕНИЕ. Указывает на опасность повреждения оборудования или потери данных и подсказывает, как этого избежать.** 

**ОСТОРОЖНО! Указывает на потенциальную опасность повреждения оборудования, получения травмы или на угрозу для жизни.** 

#### **Информация, включенная в состав данного документа, может быть изменена без уведомления. © Dell Inc., 2010 г. Все права защищены.**

Воспроизведение этих материалов в любой форме без письменного разрешения Dell Inc. строго запрещается.

Товарные знаки, используемые в тексте данного документа: *Dell,* логотип *DELL и Inspiron* являются товарными знаками корпорации Dell. *Bluetooth* является<br>зарегистрированным товарным знаками или варегость Они используетс

В данном документе могут использоваться другие товарные значает марка и дому дому даралющих свои права на такие товарные знаки и торговые марки,<br>или продуктов этих фирм. Корпорация Dell Inc. не заявляет прав ни на какие т

Июнь 2010 г. Ред. A01

Нормативный номер модели: серия P07F Нормативный тип модели: P07F001; P07F002; P07F003

#### <span id="page-1-0"></span>**Перед началом работы**

#### **Руководство по обслуживанию Dell™ Inspiron™ N5020/M5030/N5030**

- [Рекомендуемые инструменты](#page-1-1)
- [Выключение компьютера](#page-1-2)
- [Перед работой с внутренними компонентами компьютера](#page-1-3)

В этом руководстве описывается порядок извлечения и установки компонентов компьютера. Если не указано иначе, в каждой процедуре подразумевается соблюдение следующих условий:

- l Выполнены действия, описанные в разделах [Выключение компьютера](#page-1-2) и [Перед работой с внутренними компонентами компьютера](#page-1-3).
- l Прочитана информация по технике безопасности, прилагаемая к компьютеру*.*
- l Компонент можно заменить или (если он был приобретен отдельно) установить, выполнив процедуру извлечения/снятия в обратном порядке.

#### <span id="page-1-1"></span>**Рекомендуемые инструменты**

Для выполнения процедур, описанных в этом документе, могут потребоваться следующие инструменты:

- l малая шлицевая отвертка;
- l крестообразная отвертка;
- l пластмассовая палочка;
- l программа обновления BIOS, доступная на сайте **support.dell.com**.

#### <span id="page-1-2"></span>**Выключение компьютера**

- **ПРЕДУПРЕЖДЕНИЕ. Во избежание потери данных сохраните и закройте все открытые файлы и выйдите из всех программ, прежде чем выключать компьютер.**
- 1. Сохраните и закройте все открытые файлы и выйдите из всех программ.
- 2. Завершение работы операционной системы:

#### *Windows*® *7*:

Нажмите кнопку **Пуск** , а затем нажмите **Завершение работы**.

*Microsoft*® *Windows Vista*®

Нажмите кнопку **Пуск <sup>(3)</sup>**, затем нажмите стрелку **| а** затем нажмите Завершение работы

3. Убедитесь, что компьютер выключился. Если компьютер не выключился автоматически при завершении работы операционной системы, нажмите и не отпускайте кнопку питания, пока компьютер не выключится.

### <span id="page-1-3"></span>**Перед работой с внутренними компонентами компьютера**

Соблюдайте приведенные ниже инструкции по технике безопасности во избежание повреждения компьютера и для собственной безопасности.

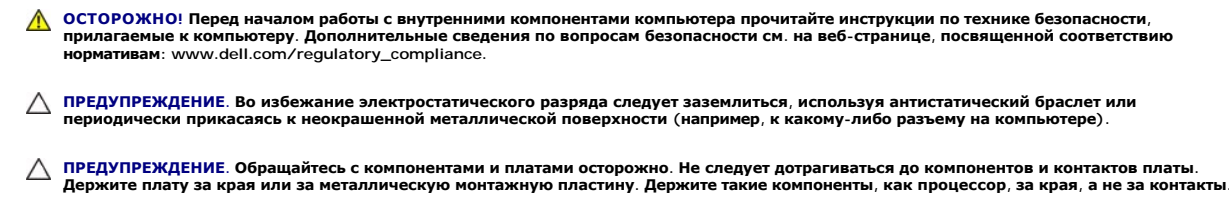

- ПРЕДУПРЕЖДЕНИЕ. Ремонт компьютера может выполнять только квалифицированный специалист. На повреждения, причиной которых<br>стало обслуживание без разрешения компании Dell™, гарантия не распространяется.
- ПРЕДУПРЕЖДЕНИЕ. При отключении кабеля тяните его за разъем или за язычок, но не за сам кабель. У некоторых кабелей есть разъемы<br>с фиксирующими лапками. Перед отсоединением такого кабеля необходимо нажать на них. При разъе

**разносить их по прямой, чтобы контакты не погнулись. Аналогично, перед подключением кабеля убедитесь в правильной ориентации и соответствии частей разъемов.** 

- **ПРЕДУПРЕЖДЕНИЕ. Во избежание повреждения компьютера перед началом работы с внутренними компонентами компьютера выполните следующие действия.**
- 1. Убедитесь, что рабочая поверхность ровная и чистая, чтобы не поцарапать крышку компьютера.
- 2. Выключите компьютер (см. раздел [Выключение компьютера](#page-1-2)) и все внешние устройства.
- **ПРЕДУПРЕЖДЕНИЕ. При отсоединении сетевого кабеля сначала отсоедините кабель от компьютера, а затем отсоедините кабель от сетевого устройства.**
- 3. Отсоедините от компьютера все телефонные или сетевые кабели.
- 4. Извлеките любые установленные карты из устройства чтения карт памяти «19-в-1», для чего следует нажать на них.
- 5. Отсоедините компьютер и все внешние устройства от электросети.
- 6. Отсоедините от компьютера все внешние устройства.
- ПРЕДУПРЕЖДЕНИЕ. [Во избежание повреждения системной платы извлеките основной аккумулятор](file:///C:/data/systems/insN5030/ru/sm/removeba.htm#wp1185372) (см. раздел <u>Извлечение</u><br><u>аккумулятора</u>) перед началом работы с внутренними компонентами компьютера.
- 7. Извлеките аккумулятор (см. [Извлечение аккумулятора](file:///C:/data/systems/insN5030/ru/sm/removeba.htm#wp1185372)).
- 8. Переверните компьютер вверх дном, откройте дисплей и нажмите кнопку питания, чтобы снять статическое электричество с системной платы.

### <span id="page-3-0"></span>**Перепрограммирование BIOS**

**Руководство по обслуживанию Dell™ Inspiron™ N5020/M5030/N5030** 

Перепрограммирование BIOS может потребоваться в случае выпуска обновления или при замене системной платы. Чтобы перепрограммировать BIOS, выполните следующее.

- 1. Включите компьютер.
- 2. Перейдите к **support.dell.com/support/downloads**.
- 3. Найдите файл обновления BIOS для своего компьютера.

**И примечание**. Метка обслуживания для данного компьютера находится на ярлыке на нижней части компьютера.

Если у вас имеется метка обслуживания компьютера.

- a. Нажмите **Enter a Service Tag (Введите номер метки обслуживания)**.
- b. Введите номер метки обслуживания компьютера в поле **Enter a service tag: (Введите номер метки обслуживания)**, нажмите **Go (Перейти)** и перейдите к [шаг](#page-3-1) 4.

Если у вас нет метки обслуживания компьютера.

- a. Выберите тип продукта в списке **Select Your Product Family (Выберите тип продукта)**.
- b. Выберите товарную марку в списке **Select Your Product Line (Выберите линейку продуктов)**.
- c. Выберите номер модели изделия в списке **Select Your Product Model (Выберите модель изделия)**.

**ПРИМЕЧАНИЕ.** Если вы выбрали не ту модель и хотите повторить процедуру выбора, нажмите **Start Over (Начать сначала)** в верхнем правом углу меню.

- d. Нажмите **Confirm (Подтвердить)**.
- <span id="page-3-1"></span>4. На экран будут выведены результаты выбора. Нажмите **BIOS**.
- 5. Для загрузки самого нового файла BIOS нажмите **Download Now (Загрузить)**. Откроется окно **File Download (Загрузка файла)**.
- 6. Нажмите **Save (Сохранить)**, чтобы сохранить файл на рабочий стол. Начнется загрузка файла на рабочий стол.
- 7. Когда появится окно **Download Complete (Загрузка завершена)** , нажмите Close **(Закрыть)** .<br>На рабочем столе появится значок, название которого будет соответствовать загруженному файлу обновления BIOS.
- 8. Дважды щелкните значок на рабочем столе и следуйте указаниям на экране.

# <span id="page-4-0"></span>**Внутренний модуль с беспроводной технологией Bluetooth®**

**Руководство по обслуживанию Dell™ Inspiron™ N5020/M5030/N5030** 

- [Извлечение модуля](#page-4-1) Bluetooth
- [Установка модуля](#page-4-2) Bluetooth
- ОСТОРОЖНО! Перед началом работы с внутренними компонентами компьютера прочитайте инструкции по технике безопасности,<br>прилагаемые к компьютеру. Дополнительные сведения по вопросам безопасности см. на веб-странице, посвящен
- ПРЕДУПРЕЖДЕНИЕ. Ремонт компьютера может выполнять только квалифицированный специалист. На повреждения, причиной которых<br>стало обслуживание без разрешения компании Dell™, гарантия не распространяется.
- ПРЕДУПРЕЖДЕНИЕ. Во избежание электростатического разряда следует заземлиться, используя антистатический браслет или<br>периодически прикасаясь к неокрашенной металлической поверхности (например, к какому-либо разъему на комп
- ПРЕДУПРЕЖДЕНИЕ. [Во избежание повреждения системной платы извлеките основной аккумулятор](file:///C:/data/systems/insN5030/ru/sm/removeba.htm#wp1185372) (см. раздел <u>Извлечение</u><br><u>аккумулятора</u>) перед началом работы с внутренними компонентами компьютера.

Плата с беспроводной технологией Bluetooth®, приобретенная вместе с компьютером, уже установлена в компьютере.

## <span id="page-4-1"></span>**Извлечение модуля Bluetooth**

- 1. Следуйте инструкциям, описанным в разделе [Перед началом работы](file:///C:/data/systems/insN5030/ru/sm/before.htm#wp1435071).
- 2. Извлеките аккумулятор (см. раздел [Извлечение аккумулятора](file:///C:/data/systems/insN5030/ru/sm/removeba.htm#wp1185372))
- 3. Извлеките клавиатуру (см. раздел [Извлечение клавиатуры](file:///C:/data/systems/insN5030/ru/sm/keyboard.htm#wp1184546)).
- 4. Извлеките упор для рук (см. раздел [Извлечение упора для рук](file:///C:/data/systems/insN5030/ru/sm/palmrest.htm#wp1044787)).
- 5. Выверните винт, которым модуль Bluetooth крепится к разъему на системной плате.
- 6. Приподнимите и отсоедините модуль Bluetooth от системной платы.

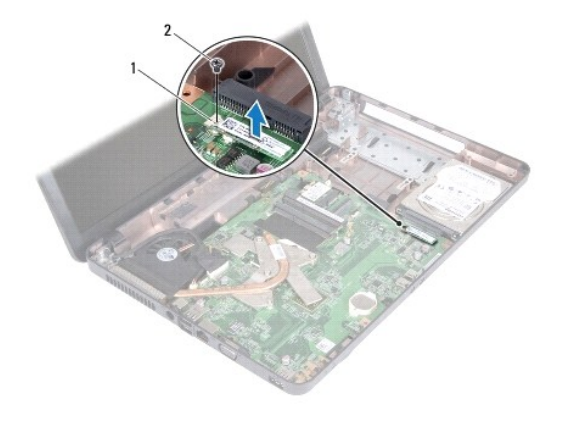

**Moдуль Bluetooth** 2 **винт** 

### <span id="page-4-2"></span>**Установка модуля Bluetooth**

- 1. Выполните действия, описанные в разделе [Перед началом работы](file:///C:/data/systems/insN5030/ru/sm/before.htm#wp1435071).
- 2. Совместите разъем модуля Bluetooth с разъемом на системной плате и нажмите на модуль Bluetooth, чтобы он плотно встал на свое место.
- 3. Вверните винт, которым модуль Bluetooth крепится к системной плате.
- 4. Установите на место упор для рук (см. раздел [Установка упора для рук](file:///C:/data/systems/insN5030/ru/sm/palmrest.htm#wp1051018)).
- 5. Установите на место клавиатуру (см. раздел [Установка клавиатуры](file:///C:/data/systems/insN5030/ru/sm/keyboard.htm#wp1179994)).
- 6. Установите аккумулятор обратно (см. раздел [Установка аккумулятора](file:///C:/data/systems/insN5030/ru/sm/removeba.htm#wp1185330)).

ПРЕДУПРЕЖДЕНИЕ. Перед включением компьютера вверните обратно все винты и убедитесь, что ни один винт не остался случайно<br>внутри корпуса. В противном случае можно повредить компьютер.

#### <span id="page-6-0"></span>**Модуль камеры**

**Руководство по обслуживанию Dell™ Inspiron™ N5020/M5030/N5030** 

- [Извлечение модуля камеры](#page-6-1)
- О Установка модуля кам
- ОСТОРОЖНО! Перед началом работы с внутренними компонентами компьютера прочитайте инструкции по технике безопасности,<br>прилагаемые к компьютеру. Дополнительные сведения по вопросам безопасности см. на веб-странице, посвящен
- ПРЕДУПРЕЖДЕНИЕ. Ремонт компьютера может выполнять только квалифицированный специалист. На повреждения, причиной которых<br>стало обслуживание без разрешения компании Dell™, гарантия не распространяется.
- ПРЕДУПРЕЖДЕНИЕ. Во избежание электростатического разряда следует заземлиться, используя антистатический браслет или<br>периодически прикасаясь к неокрашенной металлической поверхности (например, к какому-либо разъему на комп
- ПРЕДУПРЕЖДЕНИЕ. [Во избежание повреждения системной платы извлеките основной аккумулятор](file:///C:/data/systems/insN5030/ru/sm/removeba.htm#wp1185372) (см. раздел <u>Извлечение</u><br><u>аккумулятора</u>) перед началом работы с внутренними компонентами компьютера.

#### <span id="page-6-1"></span>**Извлечение модуля камеры**

- 1. Выполните действия, описанные в разделе [Перед началом работы](file:///C:/data/systems/insN5030/ru/sm/before.htm#wp1435071).
- 2. Извлеките аккумулятор (см. раздел [Извлечение аккумулятора](file:///C:/data/systems/insN5030/ru/sm/removeba.htm#wp1185372)).
- 3. Извлеките клавиатуру (см. раздел [Извлечение клавиатуры](file:///C:/data/systems/insN5030/ru/sm/keyboard.htm#wp1184546)).
- 4. Извлеките упор для рук (см. раздел [Извлечение упора для рук](file:///C:/data/systems/insN5030/ru/sm/palmrest.htm#wp1044787)).
- 5. Извлеките дисплей в сборе (см. раздел [Извлечение дисплея в сборе](file:///C:/data/systems/insN5030/ru/sm/display.htm#wp1202894)).
- 6. Извлеките лицевую панель дисплея (см. раздел [Извлечение лицевой панели дисплея](file:///C:/data/systems/insN5030/ru/sm/display.htm#wp1202903)).
- 7. Освободите модуль камеры от удерживающих его защелок на крышке дисплея.
- 8. Приподнимите модуль камеры и извлеките его из крышки дисплея.

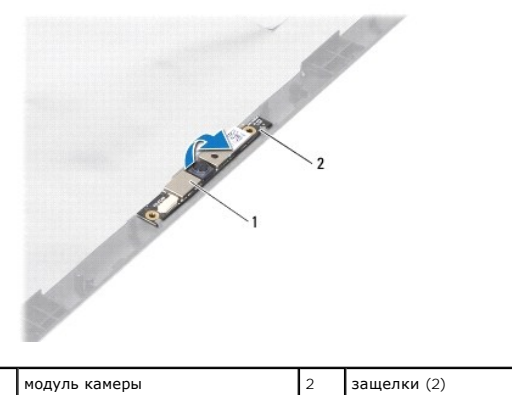

### <span id="page-6-2"></span>**Установка модуля камеры**

- 1. Выполните действия, описанные в разделе [Перед началом работы](file:///C:/data/systems/insN5030/ru/sm/before.htm#wp1435071).
- 2. Задвиньте модуль камеры под фиксаторы так, чтобы он плотно встал на свое место.
- 3. Установите на место лицевую панель дисплея (см. раздел [Установка лицевой панели](file:///C:/data/systems/insN5030/ru/sm/display.htm#wp1183865)).
- 4. Установите на место дисплей в сборе (см. раздел [Установка дисплея в сборе](file:///C:/data/systems/insN5030/ru/sm/display.htm#wp1183623)).
- 5. Установите на место упор для рук (см. раздел [Установка упора для рук](file:///C:/data/systems/insN5030/ru/sm/palmrest.htm#wp1051018)).
- 6. Установите на место клавиатуру (см. раздел [Установка клавиатуры](file:///C:/data/systems/insN5030/ru/sm/keyboard.htm#wp1179994)).
- 7. Установите аккумулятор обратно (см. раздел [Установка аккумулятора](file:///C:/data/systems/insN5030/ru/sm/removeba.htm#wp1185330)).
- ПРЕДУПРЕЖДЕНИЕ. Перед включением компьютера вверните обратно все винты и убедитесь, что ни один винт не остался случайно<br>внутри корпуса. В противном случае можно повредить компьютер.

# <span id="page-8-0"></span>**Батарейка типа «таблетка»**

**Руководство по обслуживанию Dell™ Inspiron™ N5020/M5030/N5030** 

- [Извлечение батарейки типа «таблетка»](#page-8-1)
- [Установка батарейки типа «таблетка»](#page-8-2)
- ОСТОРОЖНО! Перед началом работы с внутренними компонентами компьютера прочитайте инструкции по технике безопасности,<br>прилагаемые к компьютеру. Дополнительные сведения по вопросам безопасности см. на веб-странице, посвящен
- ПРЕДУПРЕЖДЕНИЕ. Ремонт компьютера может выполнять только квалифицированный специалист. На повреждения, причиной которых<br>стало обслуживание без разрешения компании Dell™, гарантия не распространяется.
- ПРЕДУПРЕЖДЕНИЕ. Во избежание электростатического разряда следует заземлиться, используя антистатический браслет или<br>периодически прикасаясь к неокрашенной металлической поверхности (например, к какому-либо разъему на комп
- ПРЕДУПРЕЖДЕНИЕ. [Во избежание повреждения системной платы извлеките основной аккумулятор](file:///C:/data/systems/insN5030/ru/sm/removeba.htm#wp1185372) (см. раздел <u>Извлечение</u><br><u>аккумулятора</u>) перед началом работы с внутренними компонентами компьютера.

### <span id="page-8-1"></span>**Извлечение батарейки типа «таблетка»**

- 1. Выполните действия, описанные в разделе [Перед началом работы](file:///C:/data/systems/insN5030/ru/sm/before.htm#wp1435071).
- 2. Извлеките аккумулятор (см. раздел [Извлечение аккумулятора](file:///C:/data/systems/insN5030/ru/sm/removeba.htm#wp1185372))
- 3. Извлеките клавиатуру (см. раздел [Извлечение клавиатуры](file:///C:/data/systems/insN5030/ru/sm/keyboard.htm#wp1184546)).
- 4. Извлеките упор для рук (см. раздел [Извлечение упора для рук](file:///C:/data/systems/insN5030/ru/sm/palmrest.htm#wp1044787)).
- 5. С помощью пластмассовой палочки подцепите батарейку типа «таблетка» и извлеките ее из гнезда на системной плате.

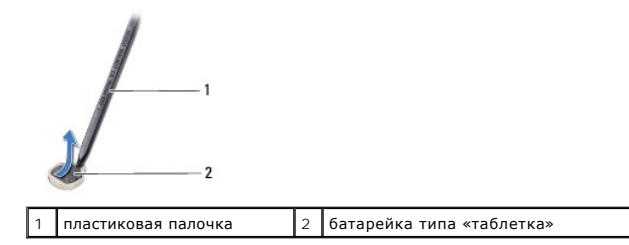

## <span id="page-8-2"></span>**Установка батарейки типа «таблетка»**

- 1. Выполните действия, описанные в разделе [Перед началом работы](file:///C:/data/systems/insN5030/ru/sm/before.htm#wp1435071).
- 2. Установите батарейку типа «таблетка», повернув ее стороной со знаком «+» вверх.
- 3. Вставьте батарейку типа «таблетка» в гнездо и осторожно вдавите на ее до щелчка.
- 4. Установите на место упор для рук (см. раздел [Установка упора для рук](file:///C:/data/systems/insN5030/ru/sm/palmrest.htm#wp1051018)).
- 5. Установите на место клавиатуру (см. раздел [Установка клавиатуры](file:///C:/data/systems/insN5030/ru/sm/keyboard.htm#wp1179994)).
- 6. Установите аккумулятор обратно (см. раздел [Установка аккумулятора](file:///C:/data/systems/insN5030/ru/sm/removeba.htm#wp1185330)).

ПРЕДУПРЕЖДЕНИЕ. Перед включением компьютера вверните обратно все винты и убедитесь, что ни один винт не остался случайно<br>внутри корпуса. В противном случае можно повредить компьютер.

### <span id="page-9-0"></span>**Модуль процессора**

**Руководство по обслуживанию Dell™ Inspiron™ N5020/M5030/N5030** 

- [Извлечение модуля процессора](#page-9-1)
- [Установка модуля процессора](#page-10-0)
- ОСТОРОЖНО! Перед началом работы с внутренними компонентами компьютера прочитайте инструкции по технике безопасности,<br>прилагаемые к компьютеру. Дополнительные сведения по вопросам безопасности см. на веб-странице, посвящен
- ПРЕДУПРЕЖДЕНИЕ. Ремонт компьютера может выполнять только квалифицированный специалист. На повреждения, причиной которых<br>стало обслуживание без разрешения компании Dell™, гарантия не распространяется.
- ПРЕДУПРЕЖДЕНИЕ. Во избежание электростатического разряда следует заземлиться, используя антистатический браслет или<br>периодически прикасаясь к неокрашенной металлической поверхности (например, к какому-либо разъему на комп

ПРЕДУПРЕЖДЕНИЕ. [Во избежание повреждения системной платы извлеките основной аккумулятор](file:///C:/data/systems/insN5030/ru/sm/removeba.htm#wp1185372) (см. раздел <u>Извлечение</u><br><u>аккумулятора</u>) перед началом работы с внутренними компонентами компьютера.

#### <span id="page-9-1"></span>**Извлечение модуля процессора**

- 1. Выполните действия, описанные в разделе [Перед началом работы](file:///C:/data/systems/insN5030/ru/sm/before.htm#wp1435071).
- 2. Извлеките аккумулятор (см. раздел [Извлечение аккумулятора](file:///C:/data/systems/insN5030/ru/sm/removeba.htm#wp1185372)).
- 3. Извлеките клавиатуру (см. раздел [Извлечение клавиатуры](file:///C:/data/systems/insN5030/ru/sm/keyboard.htm#wp1184546)).
- 4. Извлеките упор для рук (см. раздел [Извлечение упора для рук](file:///C:/data/systems/insN5030/ru/sm/palmrest.htm#wp1044787)).
- 5. Извлеките радиатор процессора (см. раздел [Извлечение радиатора процессора](file:///C:/data/systems/insN5030/ru/sm/cpucool.htm#wp1137247)).
- **ПРЕДУПРЕЖДЕНИЕ. Чтобы при извлечении или установке процессора избежать прерывистого контакта между эксцентриком гнезда процессора (гнезда с нулевым усилием сочленения) и процессором, при затягивании эксцентрика следует слегка нажимать на центральную часть процессора.**
- **ПРЕДУПРЕЖДЕНИЕ. Во избежание повреждения процессора держите отвертку перпендикулярно процессору при повороте эксцентрика.**
- 6. Чтобы ослабить затяжку, с помощью маленькой шлицевой отвертки поверните эксцентрик гнезда процессора против часовой стрелки до упора.

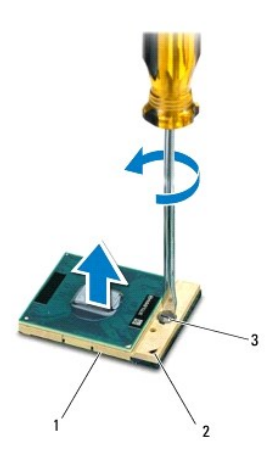

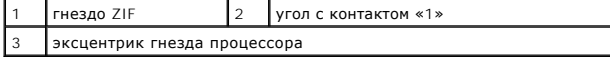

**ПРЕДУПРЕЖДЕНИЕ. Для обеспечения максимального охлаждения процессора не касайтесь поверхностей теплообмена на блоке радиатора процессора. Находящиеся на коже жировые вещества могут снизить теплопроводность термоохлаждающих накладок.**

- <span id="page-10-1"></span>**ПРЕДУПРЕЖДЕНИЕ. При извлечении модуля процессора потяните модуль вверх, не допуская перекосов. Следите за тем, чтобы не погнуть контакты модуля процессора.**
- 7. Приподнимите модуль процессора и извлеките его из гнезда с нулевым усилием сочленения.

### <span id="page-10-0"></span>**Установка модуля процессора**

- **ПРИМЕЧАНИЕ.** Если устанавливается новый процессор, в комплект поставки будет входить новый блок радиатора, включающий прикрепленную термоохлаждающую накладку, либо новая термоохлаждающая накладка будет прилагаться к документации, в которой показан правильный способ установки.
- 1. Выполните действия, описанные в разделе [Перед началом работы](file:///C:/data/systems/insN5030/ru/sm/before.htm#wp1435071).
- 2. Расположите модуль процессора таким образом, чтобы его угол с контактом «1» совместился с углом с контактом «1» гнезда с нулевым усилием сочленения, затем вставьте модуль процессора.

**ПРИМЕЧАНИЕ**. Треугольник на угле модуля процессора с контактом «1» должен быть совмещен с треугольником на угле с контактом «1»<br>гнезда с нулевым усилием сочленения.

Если модуль процессора установлен правильно, все четыре угла будут расположены на одной высоте. Если один или несколько углов модуля расположены выше других, модуль установлен неправильно.

**ПРЕДУПРЕЖДЕНИЕ. Во избежание повреждения процессора держите отвертку перпендикулярно процессору при повороте эксцентрика.**

- 3. Поворачивайте эксцентрик гнезда процессора по часовой стрелке, чтобы закрепить модуль процессора на системной плате.
- 4. Установите на место радиатор процессора (см. раздел [Установка радиатора процессора на место](file:///C:/data/systems/insN5030/ru/sm/cpucool.htm#wp1122720)).
- 5. Установите на место упор для рук (см. раздел [Установка упора для рук](file:///C:/data/systems/insN5030/ru/sm/palmrest.htm#wp1051018)).
- 6. Установите на место клавиатуру (см. раздел [Установка клавиатуры](file:///C:/data/systems/insN5030/ru/sm/keyboard.htm#wp1179994)).
- 7. Установите аккумулятор обратно (см. раздел [Установка аккумулятора](file:///C:/data/systems/insN5030/ru/sm/removeba.htm#wp1185330)).
- **ПРЕДУПРЕЖДЕНИЕ. Перед включением компьютера вверните обратно все винты и убедитесь, что ни один винт не остался случайно внутри корпуса. В противном случае можно повредить компьютер.**

#### <span id="page-11-0"></span>**Радиатор процессора Руководство по обслуживанию Dell™ Inspiron™ N5020/M5030/N5030**

- [Извлечение радиатора процессора](#page-11-1)
- [Установка радиатора процессора на место](#page-12-1)
- ОСТОРОЖНО! Перед началом работы с внутренними компонентами компьютера прочитайте инструкции по технике безопасности,<br>прилагаемые к компьютеру. Дополнительные сведения по вопросам безопасности см. на веб-странице, посвящен
- **ОСТОРОЖНО! Не дотрагивайтесь до металлического корпуса радиатора процессора при извлечении горячего радиатора процессора из компьютера.**
- ПРЕДУПРЕЖДЕНИЕ. Ремонт компьютера может выполнять только квалифицированный специалист. На повреждения, причиной которых<br>стало обслуживание без разрешения компании Dell™, гарантия не распространяется.
- **ПРЕДУПРЕЖДЕНИЕ. Во избежание электростатического разряда следует заземлиться, используя антистатический браслет или периодически прикасаясь к неокрашенной металлической поверхности (например, к какому-либо разъему на компьютере).**
- **ПРЕДУПРЕЖДЕНИЕ. [Во избежание повреждения системной платы извлеките основной аккумулятор](file:///C:/data/systems/insN5030/ru/sm/removeba.htm#wp1185372) (см. раздел Извлечение аккумулятора) перед началом работы с внутренними компонентами компьютера.**

### <span id="page-11-1"></span>**Извлечение радиатора процессора**

- 1. Выполните действия, описанные в разделе [Перед началом работы](file:///C:/data/systems/insN5030/ru/sm/before.htm#wp1435071)
- 2. Извлеките аккумулятор (см. раздел [Извлечение аккумулятора](file:///C:/data/systems/insN5030/ru/sm/removeba.htm#wp1185372)).
- 3. Извлеките клавиатуру (см. раздел [Извлечение клавиатуры](file:///C:/data/systems/insN5030/ru/sm/keyboard.htm#wp1184546)).
- 4. Извлеките упор для рук (см. раздел [Извлечение упора для рук](file:///C:/data/systems/insN5030/ru/sm/palmrest.htm#wp1044787)).
- 5. Удалите клейкую ленту, которой кабель панели дисплея крепится к радиатору процессора.
- **И ПРИМЕЧАНИЕ**. Перед отсоединением кабелей зарисуйте схему их разводки.
- 6. Отсоедините кабель вентилятора и кабель дисплея от разъемов на системной плате.

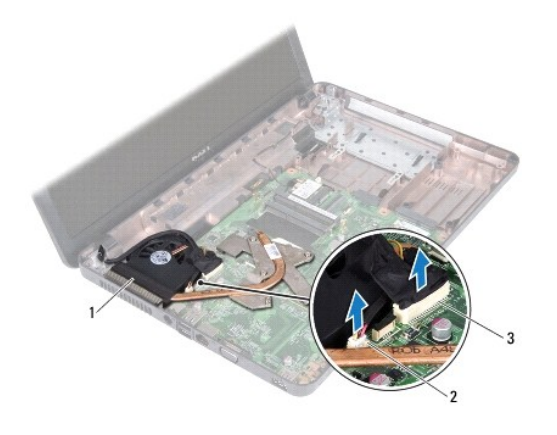

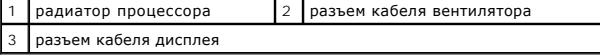

7. Последовательно (в порядке, указанном на радиаторе процессора) ослабьте четыре невыпадающих винта, которыми радиатор процессора крепится к системной плате.

**ПРИМЕЧАНИЕ.** Внешний вид и число винтов крепления радиатора процессора могут отличаться в зависимости от модели компьютера.

8. Приподнимите радиатор процессора и снимите его с системной платы.

<span id="page-12-0"></span>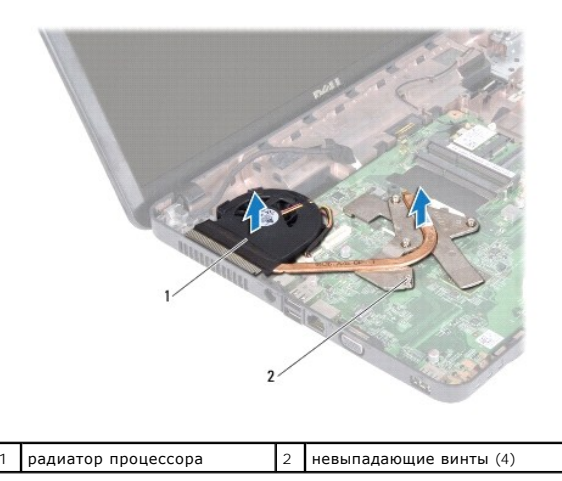

### <span id="page-12-1"></span>**Установка радиатора процессора на место**

**И ПРИМЕЧАНИЕ**. Данная процедура предполагает, что вы уже извлекли радиатор процессора и готовы установить его на место.

- 1. Выполните действия, описанные в разделе [Перед началом работы](file:///C:/data/systems/insN5030/ru/sm/before.htm#wp1435071).
- 2. Установите радиатор процессора на системную плату.
- 3. Совместите четыре невыпадающих винта на радиаторе процессора с отверстиями для винтов на системной плате и последовательно затяните винты (как указано на радиаторе процессора).

**ПРИМЕЧАНИЕ.** Внешний вид и число винтов крепления радиатора процессора могут отличаться в зависимости от модели компьютера.

4. Проложите кабели по направляющим желобкам. Подключите кабель вентилятора и кабель дисплея к разъемам на системной плате.

5. С помощью клейкой ленты прикрепите кабель панели дисплея к радиатору процессора.

- 6. Установите на место упор для рук (см. раздел [Установка упора для рук](file:///C:/data/systems/insN5030/ru/sm/palmrest.htm#wp1051018)).
- 7. Установите на место клавиатуру (см. раздел [Установка клавиатуры](file:///C:/data/systems/insN5030/ru/sm/keyboard.htm#wp1179994)).
- 8. Установите аккумулятор обратно (см. раздел [Установка аккумулятора](file:///C:/data/systems/insN5030/ru/sm/removeba.htm#wp1185330)).

ПРЕДУПРЕЖДЕНИЕ. Перед включением компьютера вверните обратно все винты и убедитесь, что ни один винт не остался случайно<br>внутри корпуса. В противном случае можно повредить компьютер.

## <span id="page-13-0"></span>**Дисплей**

**Руководство по обслуживанию Dell™ Inspiron™ N5020/M5030/N5030** 

- [Дисплей в сборе](#page-13-1)
- О Лицевая панель
- [Панель дисплея](#page-15-1)
- 
- ОСТОРОЖНО! Перед началом работы с внутренними компонентами компьютера прочитайте инструкции по технике безопасности,<br>прилагаемые к компьютеру. Дополнительные сведения по вопросам безопасности см. на веб-странице, посвящен
- ПРЕДУПРЕЖДЕНИЕ. Ремонт компьютера может выполнять только квалифицированный специалист. На повреждения, причиной которых<br>стало обслуживание без разрешения компании Dell™, гарантия не распространяется.
- ПРЕДУПРЕЖДЕНИЕ. Во избежание электростатического разряда следует заземлиться, используя антистатический браслет или<br>периодически прикасаясь к неокрашенной металлической поверхности (например, к какому-либо разъему на комп
- ПРЕДУПРЕЖДЕНИЕ. [Во избежание повреждения системной платы извлеките основной аккумулятор](file:///C:/data/systems/insN5030/ru/sm/removeba.htm#wp1185372) (см. раздел <u>Извлечение</u><br><u>аккумулятора</u>) перед началом работы с внутренними компонентами компьютера.

## <span id="page-13-1"></span>**Дисплей в сборе**

#### <span id="page-13-2"></span>**Извлечение дисплея в сборе**

- 1. Выполните действия, описанные в разделе [Перед началом работы](file:///C:/data/systems/insN5030/ru/sm/before.htm#wp1435071).
- 2. Извлеките аккумулятор (см. раздел [Извлечение аккумулятора](file:///C:/data/systems/insN5030/ru/sm/removeba.htm#wp1185372)).
- 3. Извлеките клавиатуру (см. раздел [Извлечение клавиатуры](file:///C:/data/systems/insN5030/ru/sm/keyboard.htm#wp1184546)).
- 4. Выверните два винта, которыми блок дисплея крепится к основанию компьютера.

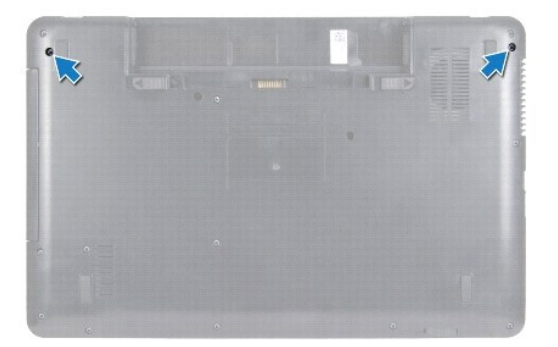

- 5. Извлеките упор для рук (см. раздел [Извлечение упора для рук](file:///C:/data/systems/insN5030/ru/sm/palmrest.htm#wp1044787)).
- 6. Переверните компьютер и откройте крышку дисплея до упора.
- 7. Запомните, как проложен кабель антенны мини-платы беспроводной сети, затем отключите его от мини-платы беспроводной сети.
- 8. Отсоедините кабель дисплея от разъема на системной плате и извлеките его из направляющих желобков.
- 9. Выкрутите два винта (по одному с каждой стороны), которыми дисплей крепится к основанию компьютера.
- 10. Приподнимите блок дисплея и извлеките его из компьютера.

<span id="page-14-0"></span>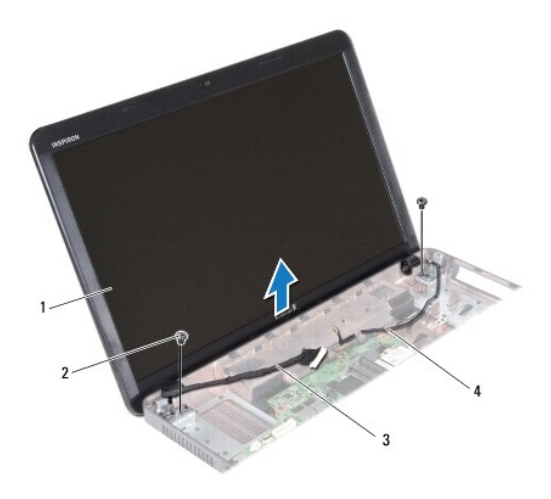

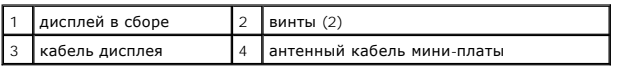

### <span id="page-14-2"></span>**Установка дисплея в сборе**

- 1. Выполните действия, описанные в разделе [Перед началом работы](file:///C:/data/systems/insN5030/ru/sm/before.htm#wp1435071).
- 2. Установите дисплей в соответствующее положение и закрутите два винта (по одному с каждой стороны), которыми дисплей крепится к основанию компьютера.
- 3. Проложите кабель дисплея по направляющим желобкам и подключите его к разъему на системной плате.
- 4. Проложите антенный кабель мини-платы по направляющим желобкам и подключите его к разъему на мини-плате.
- 5. Переверните компьютер и вверните обратно два винта в основание компьютера.
- 6. Установите на место упор для рук (см. раздел [Установка упора для рук](file:///C:/data/systems/insN5030/ru/sm/palmrest.htm#wp1051018)).
- 7. Установите на место клавиатуру (см. раздел [Установка клавиатуры](file:///C:/data/systems/insN5030/ru/sm/keyboard.htm#wp1179994)).
- 8. Установите аккумулятор обратно (см. раздел [Установка аккумулятора](file:///C:/data/systems/insN5030/ru/sm/removeba.htm#wp1185330)).

ПРЕДУПРЕЖДЕНИЕ. Перед включением компьютера вверните обратно все винты и убедитесь, что ни один винт не остался случайно<br>внутри корпуса. В противном случае можно повредить компьютер.

## <span id="page-14-1"></span>**Лицевая панель дисплея**

### <span id="page-14-3"></span>**Извлечение лицевой панели дисплея**

- **ПРЕДУПРЕЖДЕНИЕ. Лицевая панель крайне хрупка. Соблюдайте осторожность при извлечении лицевой панели во избежание ее повреждения.**
- 1. Выполните действия, описанные в разделе [Перед началом работы](file:///C:/data/systems/insN5030/ru/sm/before.htm#wp1435071).
- 2. Извлеките дисплей в сборе (см. раздел [Извлечение дисплея в сборе](#page-13-2)).
- 3. Кончиками пальцев осторожно приподнимите внутренний край лицевой панели.
- 4. Извлеките лицевую панель дисплея.

<span id="page-15-0"></span>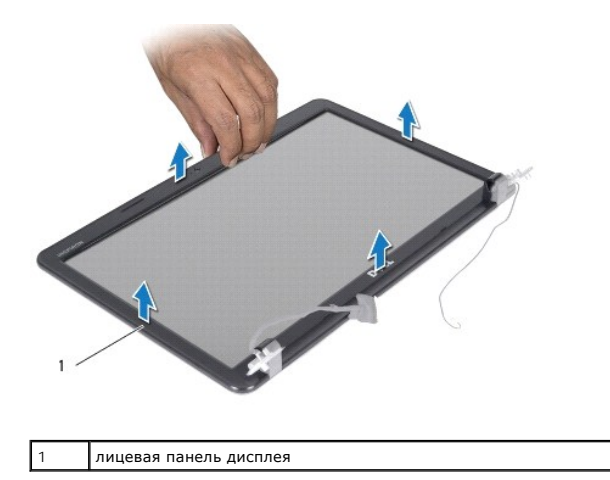

## <span id="page-15-2"></span>**Установка лицевой панели**

- 1. Выполните действия, описанные в разделе [Перед началом работы](file:///C:/data/systems/insN5030/ru/sm/before.htm#wp1435071).
- 2. Совместите лицевую панель, наложив ее поверх панели дисплея, и осторожно надавите на нее, чтобы она встала на место со щелчком.
- 3. Установите на место дисплей в сборе (смотрите раздел [Установка дисплея в сборе](#page-14-2)).

## <span id="page-15-1"></span>**Панель дисплея**

## **Извлечение панели дисплея**

- 1. Выполните действия, описанные в разделе [Перед началом работы](file:///C:/data/systems/insN5030/ru/sm/before.htm#wp1435071).
- 2. Извлеките дисплей в сборе (см. раздел [Извлечение дисплея в сборе](#page-13-2)).
- 3. Извлеките лицевую панель дисплея (см. раздел [Извлечение лицевой панели дисплея](#page-14-3)).
- 4. Отсоедините кабель камеры от разъема на модуле камеры.
- 5. Выверните восемь винтов, которыми панель дисплея крепится к крышке дисплея.

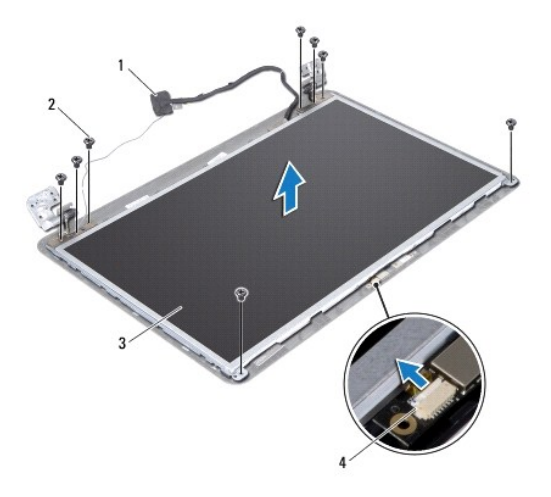

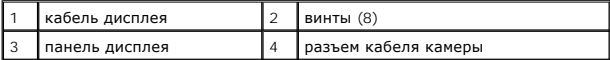

- 6. Приподнимите панель дисплея и снимите ее с крышки дисплея.
- 7. Переверните панель дисплея и положите ее на чистую поверхность.
- 8. Приподнимите ленту, которой кабель дисплея крепится к разъему платы дисплея, и отсоедините кабель дисплея.
- 9. Отсоедините кабель камеры от задней части панели дисплея.

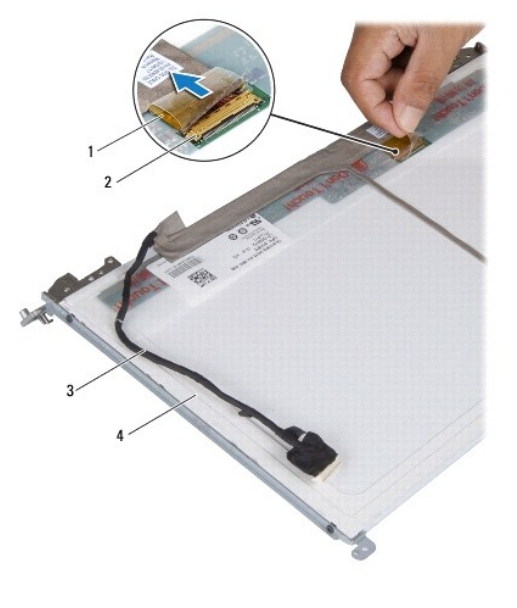

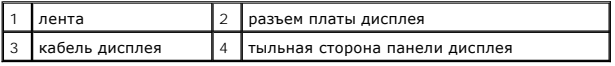

10. Выверните четыре винта (по два с каждой стороны), которыми скобы панели дисплея крепятся к панели дисплея.

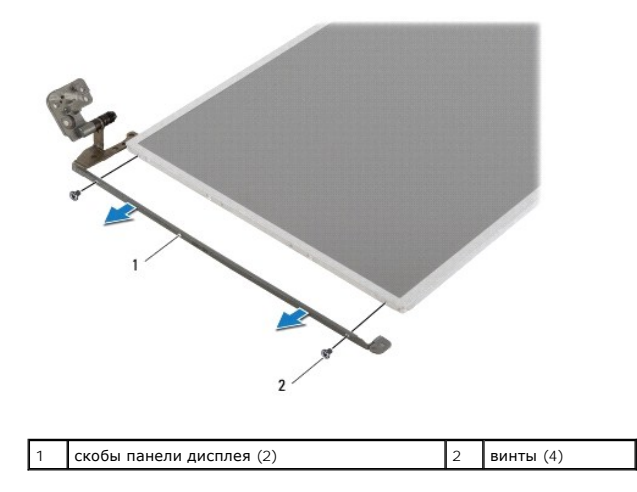

## **Установка панели дисплея**

1. Выполните действия, описанные в разделе [Перед началом работы](file:///C:/data/systems/insN5030/ru/sm/before.htm#wp1435071).

- 2. Вверните на место четыре винта (по два с каждой стороны), которыми скобы панели дисплея крепятся к панели дисплея.
- 3. Подсоедините кабель дисплея к разъему платы дисплея и закрепите его лентой.
- 4. Прикрепите кабель камеры к задней части панели дисплея.
- 5. Разместите панель дисплея на крышке дисплея и подключите кабель камеры к разъему на модуле камеры.
- 6. Совместите резьбовые отверстия на панели дисплея с резьбовыми отверстиями на крышке дисплея.
- 7. Вверните обратно восемь винтов, которыми панель дисплея крепится к крышке дисплея.
- 8. Установите на место лицевую панель дисплея (см. раздел [Установка лицевой панели](#page-15-2)).
- 9. Установите на место дисплей в сборе (см. раздел [Установка дисплея в сборе](#page-14-2)).

ПРЕДУПРЕЖДЕНИЕ. Перед включением компьютера вверните обратно все винты и убедитесь, что ни один винт не остался случайно<br>внутри корпуса. В противном случае можно повредить компьютер.

# <span id="page-18-0"></span>**Жесткий диск**

**Руководство по обслуживанию Dell™ Inspiron™ N5020/M5030/N5030** 

- [Извлечение жесткого диска](#page-18-1)
- [Установка жесткого диска](#page-19-0)
- ОСТОРОЖНО! Перед началом работы с внутренними компонентами компьютера прочитайте инструкции по технике безопасности,<br>прилагаемые к компьютеру. Дополнительные сведения по вопросам безопасности см. на веб-странице, посвящен
- **△ ОСТОРОЖНО! Если вы извлекаете из компьютера нагревшийся жесткий диск, не касайтесь металлического корпуса жесткого диска.**
- ПРЕДУПРЕЖДЕНИЕ. Ремонт компьютера может выполнять только квалифицированный специалист. На повреждения, причиной которых<br>стало обслуживание без разрешения компании Dell™, гарантия не распространяется.
- ПРЕДУПРЕЖДЕНИЕ. Во избежание потери данных сначала выключите компьютер (см. раздел <u>[Выключение компьютера](file:///C:/data/systems/insN5030/ru/sm/before.htm#wp1435089)</u>), а затем<br>извлеките жесткий диск. Не извлекайте жесткий диск, пока компьютер включен или находится в режиме сна.
- ПРЕДУПРЕЖДЕНИЕ. Во избежание электростатического разряда следует заземлиться, используя антистатический браслет или<br>периодически прикасаясь к неокрашенной металлической поверхности (например, к какому-либо разъему на комп
- **ПРЕДУПРЕЖДЕНИЕ. Жесткие диски крайне хрупкие. Соблюдайте осторожность при обращении с жестким диском.**
- ПРЕДУПРЕЖДЕНИЕ. [Во избежание повреждения системной платы извлеките основной аккумулятор](file:///C:/data/systems/insN5030/ru/sm/removeba.htm#wp1185372) (см. раздел <u>Извлечение</u><br><u>аккумулятора</u>) перед началом работы с внутренними компонентами компьютера.
- **ПРИМЕЧАНИЕ.** Корпорация Dell не гарантирует совместимости жестких дисков других компаний и не обеспечивает их поддержку.
- **ПРИМЕЧАНИЕ.** При установке жесткого диска другой фирмы (не Dell) необходимо установить операционную систему, драйверы и утилиты на новый жесткий диск

## <span id="page-18-1"></span>**Извлечение жесткого диска**

- 1. Выполните действия, описанные в разделе [Перед началом работы](file:///C:/data/systems/insN5030/ru/sm/before.htm#wp1435071).
- 2. Извлеките аккумулятор (см. раздел [Извлечение аккумулятора](file:///C:/data/systems/insN5030/ru/sm/removeba.htm#wp1185372)).
- 3. Извлеките клавиатуру (см. раздел [Извлечение клавиатуры](file:///C:/data/systems/insN5030/ru/sm/keyboard.htm#wp1184546)).
- 4. Извлеките два винта, фиксирующие жесткий диск на основании компьютера.

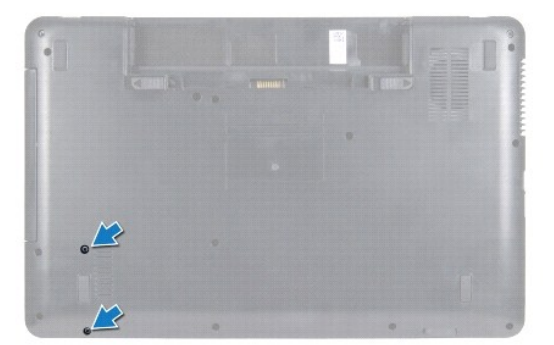

- 5. Извлеките упор для рук (см. раздел [Извлечение упора для рук](file:///C:/data/systems/insN5030/ru/sm/palmrest.htm#wp1044787)).
- ПРЕДУПРЕЖДЕНИЕ. Снятый с компьютера жесткий диск следует хранить в защитной антистатической упаковке (см. раздел «Защита от<br>электростатического разряда» в инструкциях по технике безопасности, прилагаемых к компьютеру).
- 6. Сдвиньте жесткий диск и отключите его от разъема жесткого диска на системной плате.
- 7. Приподнимите жесткий диск и извлеките его из отсека для жесткого диска.

<span id="page-19-1"></span>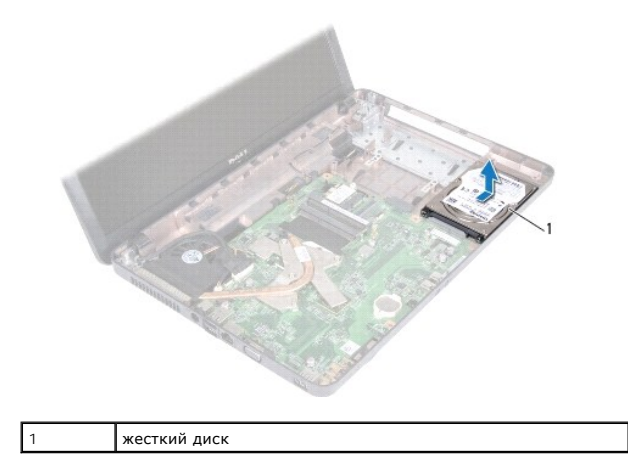

### <span id="page-19-0"></span>**Установка жесткого диска**

- 1. Выполните действия, описанные в разделе [Перед началом работы](file:///C:/data/systems/insN5030/ru/sm/before.htm#wp1435071).
- 2. Извлеките новый жесткий диск из упаковки. Сохраняйте оригинальную упаковку для хранения или транспортировки жесткого диска.
- 3. Поместите жесткий диск в отсек для жесткого диска и надавите на него, чтобы подключить его к разъему.
- 4. Переверните компьютер и вверните обратно два винта, которыми жесткий диск крепится к основанию компьютера.
- 5. Установите на место упор для рук (см. раздел [Установка упора для рук](file:///C:/data/systems/insN5030/ru/sm/palmrest.htm#wp1051018)).
- 6. Установите на место клавиатуру (см. раздел [Установка клавиатуры](file:///C:/data/systems/insN5030/ru/sm/keyboard.htm#wp1179994)).
- 7. Установите аккумулятор обратно (см. раздел [Установка аккумулятора](file:///C:/data/systems/insN5030/ru/sm/removeba.htm#wp1185330)).
- **ПРЕДУПРЕЖДЕНИЕ. Перед включением компьютера вверните обратно все винты и убедитесь, что ни один винт не остался случайно внутри корпуса. В противном случае можно повредить компьютер.**
- 8. При необходимости установите операционную систему для компьютера. См. раздел «Восстановление операционной системы» в *Руководстве по установке*.
- 9. Установите необходимые драйверы и утилиты для компьютера.

# <span id="page-20-0"></span>**Модуль кнопки питания**

**Руководство по обслуживанию Dell™ Inspiron™ N5020/M5030/N5030** 

- [Извлечение модуля кнопки питания](#page-20-1)
- [Установка модуля кнопки питания](#page-20-2)
- ОСТОРОЖНО! Перед началом работы с внутренними компонентами компьютера прочитайте инструкции по технике безопасности,<br>прилагаемые к компьютеру. Дополнительные сведения по вопросам безопасности см. на веб-странице, посвящен
- ПРЕДУПРЕЖДЕНИЕ. Ремонт компьютера может выполнять только квалифицированный специалист. На повреждения, причиной которых<br>стало обслуживание без разрешения компании Dell™, гарантия не распространяется.
- ПРЕДУПРЕЖДЕНИЕ. Во избежание электростатического разряда следует заземлиться, используя антистатический браслет или<br>периодически прикасаясь к неокрашенной металлической поверхности (например, к какому-либо разъему на комп
- ПРЕДУПРЕЖДЕНИЕ. [Во избежание повреждения системной платы извлеките основной аккумулятор](file:///C:/data/systems/insN5030/ru/sm/removeba.htm#wp1185372) (см. раздел <u>Извлечение</u><br><u>аккумулятора</u>) перед началом работы с внутренними компонентами компьютера.

#### <span id="page-20-1"></span>**Извлечение модуля кнопки питания**

- 1. Выполните действия, описанные в разделе [Перед началом работы](file:///C:/data/systems/insN5030/ru/sm/before.htm#wp1435071).
- 2. Извлеките аккумулятор (см. раздел [Извлечение аккумулятора](file:///C:/data/systems/insN5030/ru/sm/removeba.htm#wp1185372)).
- 3. Извлеките клавиатуру (см. раздел [Извлечение клавиатуры](file:///C:/data/systems/insN5030/ru/sm/keyboard.htm#wp1184546)).
- 4. Извлеките упор для рук (см. раздел [Извлечение упора для рук](file:///C:/data/systems/insN5030/ru/sm/palmrest.htm#wp1044787)).
- 5. Переверните упор для рук.
- 6. Выверните винт, которым модуль кнопки питания крепится к упору для рук.
- 7. Отклейте кабель кнопки питания от упора для рук.
- 8. Приподнимите и выдвиньте модуль кнопки питания из-под фиксатора.

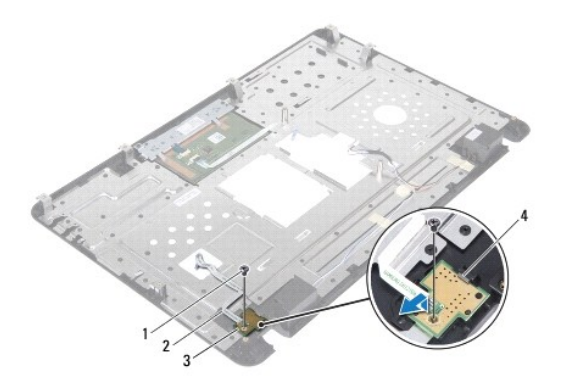

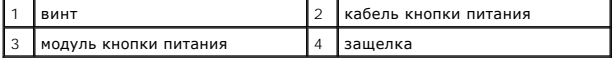

### <span id="page-20-2"></span>**Установка модуля кнопки питания**

1. Выполните действия, описанные в разделе [Перед началом работы](file:///C:/data/systems/insN5030/ru/sm/before.htm#wp1435071).

2. Задвиньте модуль кнопки питания под фиксатор и выровняйте отверстие для винта на модуле кнопки питания с отверстием на упоре для рук.

- 3. Вверните обратно винт, которым модуль кнопки питания крепится к упору для рук.
- 4. Прикрепите кабель платы кнопки питания к упору для рук.
- 5. Установите на место упор для рук (см. раздел [Установка упора для рук](file:///C:/data/systems/insN5030/ru/sm/palmrest.htm#wp1051018)).
- 6. Установите на место клавиатуру (см. раздел [Установка клавиатуры](file:///C:/data/systems/insN5030/ru/sm/keyboard.htm#wp1179994)).
- 7. Установите аккумулятор обратно (см. раздел [Установка аккумулятора](file:///C:/data/systems/insN5030/ru/sm/removeba.htm#wp1185330)).
- ПРЕДУПРЕЖДЕНИЕ. Перед включением компьютера вверните обратно все винты и убедитесь, что ни один винт не остался случайно<br>внутри корпуса. В противном случае можно повредить компьютер.

### <span id="page-22-0"></span>**Клавиатура**

**Руководство по обслуживанию Dell™ Inspiron™ N5020/M5030/N5030** 

- [Извлечение клавиатуры](#page-22-1)
- [Установка клавиатуры](#page-23-1)
- ОСТОРОЖНО! Перед началом работы с внутренними компонентами компьютера прочитайте инструкции по технике безопасности,<br>прилагаемые к компьютеру. Дополнительные сведения по вопросам безопасности см. на веб-странице, посвящен
- ПРЕДУПРЕЖДЕНИЕ. Ремонт компьютера может выполнять только квалифицированный специалист. На повреждения, причиной которых<br>стало обслуживание без разрешения компании Dell™, гарантия не распространяется.
- ПРЕДУПРЕЖДЕНИЕ. Во избежание электростатического разряда следует заземлиться, используя антистатический браслет или<br>периодически прикасаясь к неокрашенной металлической поверхности (например, к какому-либо разъему на комп
- ПРЕДУПРЕЖДЕНИЕ. [Во избежание повреждения системной платы извлеките основной аккумулятор](file:///C:/data/systems/insN5030/ru/sm/removeba.htm#wp1185372) (см. раздел <u>Извлечение</u><br><u>аккумулятора</u>) перед началом работы с внутренними компонентами компьютера.

### <span id="page-22-1"></span>**Извлечение клавиатуры**

- 1. Выполните действия, описанные в разделе [Перед началом работы](file:///C:/data/systems/insN5030/ru/sm/before.htm#wp1435071).
- 2. Извлеките аккумулятор (см. раздел [Извлечение аккумулятора](file:///C:/data/systems/insN5030/ru/sm/removeba.htm#wp1185372)).
- 3. Выверните два винта, которыми клавиатура крепится к корпусу компьютера.

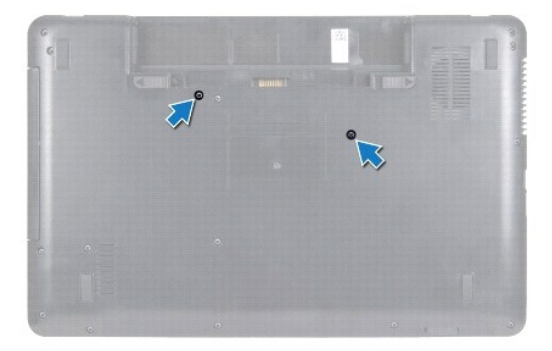

- 4. Переверните компьютер и откройте крышку дисплея до упора.
- **ПРЕДУПРЕЖДЕНИЕ. Колпачки для клавиш на клавиатуре хрупкие, легко смещаются, и их установка требует времени. Будьте осторожны во время разборки и манипулирования с клавиатурой.**
- 5. Вставьте пластиковую палочку между клавиатурой и упором для рук. Приподнимите клавиатуру и освободите ее от трех зажимов на упоре для рук.
- 6. Приподнимите клавиатуру и сдвиньте пять зажимов снизу клавиатуры так, чтобы они вышли из пазов на упоре для рук.

<span id="page-23-0"></span>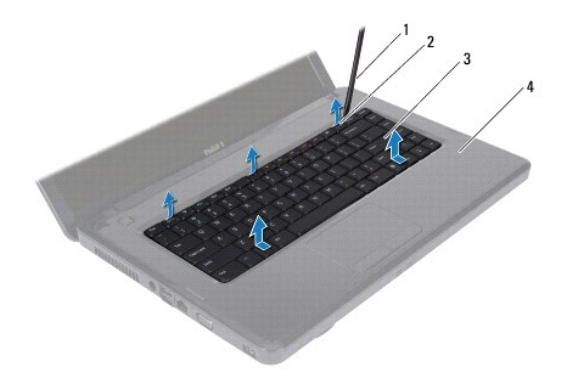

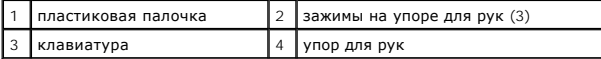

- 7. Осторожно отводите клавиатуру, удерживая ее по направлению к дисплею.
- 8. Поднимите защелку разъема и потяните за кабель клавиатуры, чтобы отсоединить его от разъема на системной плате.
- 9. Приподнимите клавиатуру и снимите ее с компьютера.

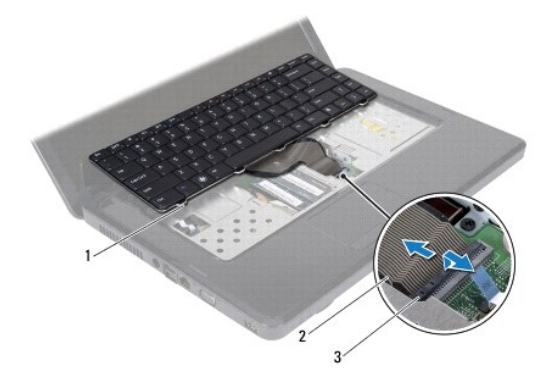

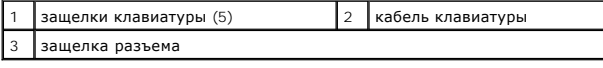

## <span id="page-23-1"></span>**Установка клавиатуры**

- 1. Выполните действия, описанные в разделе [Перед началом работы](file:///C:/data/systems/insN5030/ru/sm/before.htm#wp1435071).
- 2. Вставьте кабель клавиатуры в разъем на системной плате и нажмите на защелку разъема, чтобы зафиксировать кабель.
- 3. Задвиньте пять фиксаторов в нижней части клавиатуры в пазы на упоре для рук.
- 4. Аккуратно нажмите около краев клавиатуры, чтобы надежно зафиксировать ее тремя фиксаторами упора для рук.
- 5. Закройте дисплей и переверните компьютер.
- 6. Вверните два винта, которыми клавиатура крепится к корпусу компьютера.
- 7. Установите на место аккумулятор (см. раздел [Установка аккумулятора](file:///C:/data/systems/insN5030/ru/sm/removeba.htm#wp1185330)).
- ПРЕДУПРЕЖДЕНИЕ. Перед включением компьютера вверните обратно все винты и убедитесь, что ни один винт не остался случайно<br>внутри корпуса. В противном случае можно повредить компьютер.

#### <span id="page-25-0"></span>**Модули памяти**

**Руководство по обслуживанию Dell™ Inspiron™ N5020/M5030/N5030** 

- [Извлечение модуля](#page-25-1) (или модулей) памяти
- [Установка модуля памяти](#page-25-2)
- ОСТОРОЖНО! Перед началом работы с внутренними компонентами компьютера прочитайте инструкции по технике безопасности,<br>прилагаемые к компьютеру. Дополнительные сведения по вопросам безопасности см. на веб-странице, посвящен
- ПРЕДУПРЕЖДЕНИЕ. Ремонт компьютера может выполнять только квалифицированный специалист. На повреждения, причиной которых<br>стало обслуживание без разрешения компании Dell™, гарантия не распространяется.
- ПРЕДУПРЕЖДЕНИЕ. Во избежание электростатического разряда следует заземлиться, используя антистатический браслет или<br>периодически прикасаясь к неокрашенной металлической поверхности (например, к какому-либо разъему на комп
- ПРЕДУПРЕЖДЕНИЕ. [Во избежание повреждения системной платы извлеките основной аккумулятор](file:///C:/data/systems/insN5030/ru/sm/removeba.htm#wp1185372) (см. раздел <u>Извлечение</u><br><u>аккумулятора</u>) перед началом работы с внутренними компонентами компьютера.

Объем оперативной памяти компьютера можно увеличить, установив на системную плату модули памяти. Информацию о типе памяти,<br>поддерживаемой компьютером, смотрите в разделе «Технические характеристики» в *Руководстве по уста* 

**И ПРИМЕЧАНИЕ**. На модули памяти, приобретенные у компании Dell™, распространяется гарантия на компьютер.

В вашем компьютере четыре доступных для пользователя разъема модулей памяти SODIMM.

### <span id="page-25-1"></span>**Извлечение модуля (или модулей) памяти**

- 1. Выполните действия, описанные в разделе [Перед началом работы](file:///C:/data/systems/insN5030/ru/sm/before.htm#wp1435071).
- 2. Извлеките аккумулятор (см. раздел [Извлечение аккумулятора](file:///C:/data/systems/insN5030/ru/sm/removeba.htm#wp1185372)).
- 3. Извлеките клавиатуру (см. раздел [Извлечение клавиатуры](file:///C:/data/systems/insN5030/ru/sm/keyboard.htm#wp1184546)).
- **ПРЕДУПРЕЖДЕНИЕ. Во избежание повреждения разъема модуля памяти не следует использовать инструменты для разжатия фиксаторов модулей.**
- 4. Аккуратно отожмите пальцами фиксаторы с каждой стороны разъема, чтобы модуль памяти вышел из разъема.
- 5. Извлеките модуль памяти из соответствующего разъема.

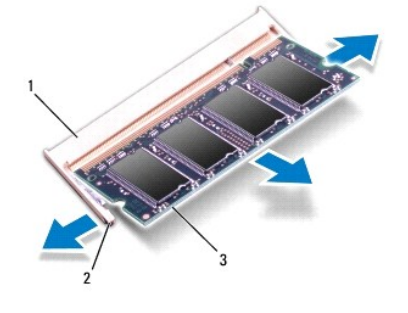

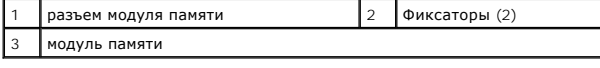

### <span id="page-25-2"></span>**Установка модуля памяти**

**ПРЕДУПРЕЖДЕНИЕ. Если модули памяти необходимо установить в два разъема, сначала установите модуль в разъем с маркировкой «DIMM A», затем — в разъем с маркировкой «DIMM B».**

- 1. Выполните действия, описанные в разделе [Перед началом работы](file:///C:/data/systems/insN5030/ru/sm/before.htm#wp1435071).
- 2. Совместите выемку в модуле памяти с выступом в разъеме модуля памяти.
- 3. Вставьте модуль памяти в разъем до упора под углом 45° и надавите на него (при установке раздастся щелчок). Если вы не услышите щелчка, выньте модуль памяти и установите его еще раз.

**ПРИМЕЧАНИЕ.** Если модуль памяти установлен неправильно, компьютер не загрузится.

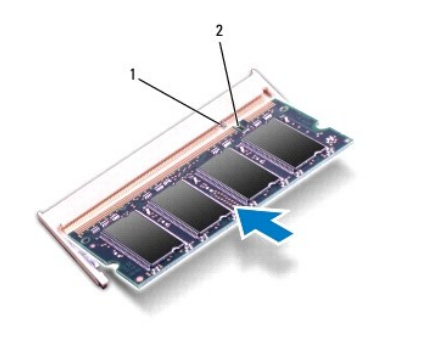

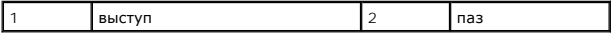

4. Установите на место клавиатуру (см. раздел [Установка клавиатуры](file:///C:/data/systems/insN5030/ru/sm/keyboard.htm#wp1179994)).

5. Установите аккумулятор обратно (см. раздел [Установка аккумулятора](file:///C:/data/systems/insN5030/ru/sm/removeba.htm#wp1185330)).

ПРЕДУПРЕЖДЕНИЕ. Перед включением компьютера вверните обратно все винты и убедитесь, что ни один винт не остался случайно<br>внутри корпуса. В противном случае можно повредить компьютер.

6. Включите компьютер.

При загрузке компьютера система распознает модуль (или модули) памяти и автоматически обновляет информацию о конфигурации системы.

Как проверить объем памяти, установленный на компьютере:

*Windows*® *7*:

Щелкните **Пуск**  ® **Панель управления**® **Система и безопасность**® **Система**.

*Windows Vista*®:

Нажмите кнопку **Пуск** ® **Справка и поддержка**® **Dell System Information** (Информация о системе Dell).

## <span id="page-27-0"></span>**Мини-плата беспроводной сети**

**Руководство по обслуживанию Dell™ Inspiron™ N5020/M5030/N5030** 

- Извлечение мини-[платы беспроводной связи](#page-27-1)
- Установка мини-[платы беспроводной связи](#page-28-0)
- ОСТОРОЖНО! Перед началом работы с внутренними компонентами компьютера прочитайте инструкции по технике безопасности,<br>прилагаемые к компьютеру. Дополнительные сведения по вопросам безопасности см. на веб-странице, посвящен
- ПРЕДУПРЕЖДЕНИЕ. Ремонт компьютера может выполнять только квалифицированный специалист. На повреждения, причиной которых<br>стало обслуживание без разрешения компании Dell™, гарантия не распространяется.
- ПРЕДУПРЕЖДЕНИЕ. Во избежание электростатического разряда следует заземлиться, используя антистатический браслет или<br>периодически прикасаясь к неокрашенной металлической поверхности (например, к какому-либо разъему на комп
- ПРЕДУПРЕЖДЕНИЕ. [Во избежание повреждения системной платы извлеките основной аккумулятор](file:///C:/data/systems/insN5030/ru/sm/removeba.htm#wp1185372) (см. раздел <u>Извлечение</u><br><u>аккумулятора</u>) перед началом работы с внутренними компонентами компьютера.
- ПРЕДУПРЕЖДЕНИЕ. Извлеченную из компьютера мини-плату беспроводной сети следует хранить в защитной антистатической упаковке<br>(см. раздел «Защита от электростатического разряда» в инструкциях по технике безопасности, прилага
- **И ПРИМЕЧАНИЕ**. Компания Dell не гарантирует совместимость с мини-платами беспроводной сети сторонних производителей и не обеспечивает их поддержку.

Мини-плата беспроводной сети, заказанная вместе с компьютером, уже установлена в компьютере.

В компьютер можно установить одну мини-плату половинной длины: плату беспроводной локальной сети (WLAN), плату Wi-Fi или плату стандарта<br>всемирного взаимодействия сетей для беспроводного доступа в микроволновом диапазоне

**ПРИМЕЧАНИЕ**. В зависимости от конфигурации купленного компьютера мини-платы беспроводной сети могут быть уже установлены в<br>соответствующие слоты или отсутствовать.

### <span id="page-27-1"></span>**Извлечение мини-платы беспроводной связи**

- 1. Выполните действия, описанные в разделе [Перед началом работы](file:///C:/data/systems/insN5030/ru/sm/before.htm#wp1435071).
- 2. Извлеките аккумулятор (см. раздел [Извлечение аккумулятора](file:///C:/data/systems/insN5030/ru/sm/removeba.htm#wp1185372)).
- 3. Извлеките клавиатуру (см. раздел [Извлечение клавиатуры](file:///C:/data/systems/insN5030/ru/sm/keyboard.htm#wp1184546)).
- 4. Отсоедините кабель антенны от мини-платы беспроводной сети.

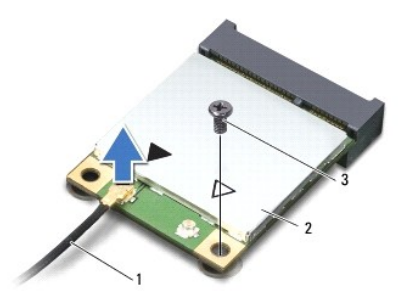

#### $\left| \begin{smallmatrix} 1 \end{smallmatrix} \right|$ кабель антенны $\left| \begin{smallmatrix} 2 \end{smallmatrix} \right|$ мини-плата беспроводной сети $\left| \begin{smallmatrix} 3 \end{smallmatrix} \right|$ винт

- 5. Выверните винт, которым мини-плата беспроводной сети крепится к разъему на системной плате.
- 6. Приподнимите и извлеките мини-плату беспроводной сети из разъема системной платы.

<span id="page-28-1"></span>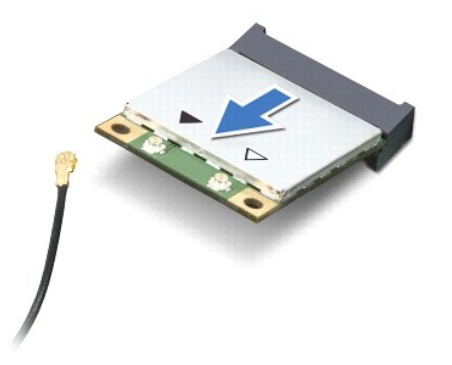

### <span id="page-28-0"></span>**Установка мини-платы беспроводной связи**

- 1. Выполните действия, описанные в разделе [Перед началом работы](file:///C:/data/systems/insN5030/ru/sm/before.htm#wp1435071).
- 2. Выньте новую мини-плату беспроводной сети из упаковки.
- **ПРЕДУПРЕЖДЕНИЕ. Приложив небольшое усилие, осторожно установите плату на место. Если вы будете нажимать слишком сильно, вы можете повредить разъем.**
- ПРЕДУПРЕЖДЕНИЕ. Разъемы сконструированы так, чтобы обеспечить правильность подсоединения. Если при установке чувствуется<br>сопротивление, проверьте разъемы на плате и на системной плате и измените направление установки плат
- **ПРЕДУПРЕЖДЕНИЕ. Во избежание повреждения мини-платы беспроводной сети никогда не размещайте под ней кабели.**
- 3. Вставьте разъем мини-платы беспроводной сети под углом 45 градусов в разъем на системной плате.
- 4. Нажмите на другой край мини-платы беспроводной сети, чтобы он вошел в слот на системной плате, и вверните обратно винт, которым мини-плата беспроводной сети крепится к разъему на системной плате.
- 5. Подсоедините черный антенный кабель к разъему с маркировкой в виде черного треугольника на мини-плате беспроводной сети.
- 6. Установите на место клавиатуру (см. раздел [Установка клавиатуры](file:///C:/data/systems/insN5030/ru/sm/keyboard.htm#wp1179994)).
- 7. Установите аккумулятор обратно (см. раздел [Установка аккумулятора](file:///C:/data/systems/insN5030/ru/sm/removeba.htm#wp1185330)).
- **ПРЕДУПРЕЖДЕНИЕ. Перед включением компьютера вверните обратно все винты и убедитесь, что ни один винт не остался случайно внутри корпуса. В противном случае можно повредить компьютер.**
- 8. Установите необходимые драйверы и утилиты для компьютера.

**ПРИМЕЧАНИЕ.** При установке мини-платы беспроводной сети другого производителя необходимо установить соответствующие драйверы и утилиты.

## <span id="page-29-0"></span>**Оптический дисковод**

**Руководство по обслуживанию Dell™ Inspiron™ N5020/M5030/N5030** 

- [Извлечение оптического дисковода](#page-29-1)
- [Установка оптического дисковода](#page-29-2)
- ОСТОРОЖНО! Перед началом работы с внутренними компонентами компьютера прочитайте инструкции по технике безопасности,<br>прилагаемые к компьютеру. Дополнительные сведения по вопросам безопасности см. на веб-странице, посвящен
- ПРЕДУПРЕЖДЕНИЕ. Ремонт компьютера может выполнять только квалифицированный специалист. На повреждения, причиной которых<br>стало обслуживание без разрешения компании Dell™, гарантия не распространяется.
- ПРЕДУПРЕЖДЕНИЕ. Во избежание электростатического разряда следует заземлиться, используя антистатический браслет или<br>периодически прикасаясь к неокрашенной металлической поверхности (например, к какому-либо разъему на комп
- ПРЕДУПРЕЖДЕНИЕ. [Во избежание повреждения системной платы извлеките основной аккумулятор](file:///C:/data/systems/insN5030/ru/sm/removeba.htm#wp1185372) (см. раздел <u>Извлечение</u><br><u>аккумулятора</u>) перед началом работы с внутренними компонентами компьютера.

#### <span id="page-29-1"></span>**Извлечение оптического дисковода**

- 1. Выполните действия, описанные в разделе [Перед началом работы](file:///C:/data/systems/insN5030/ru/sm/before.htm#wp1435071).
- 2. Извлеките аккумулятор (см. раздел [Извлечение аккумулятора](file:///C:/data/systems/insN5030/ru/sm/removeba.htm#wp1185372))
- 3. Извлеките клавиатуру (см. раздел [Извлечение клавиатуры](file:///C:/data/systems/insN5030/ru/sm/keyboard.htm#wp1184546)).
- 4. Открутите винт, фиксирующий оптический дисковод на корпусе компьютера.
- 5. Извлеките оптический дисковод из отсека.

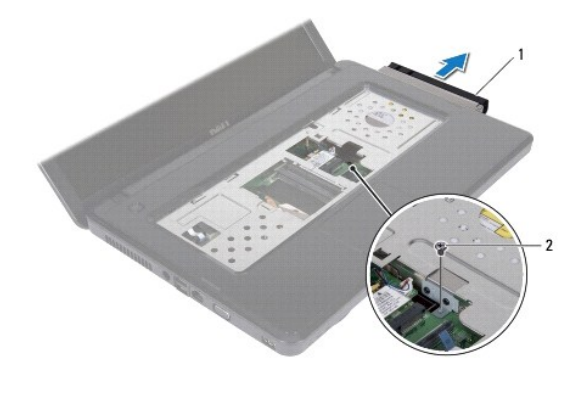

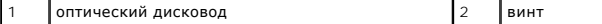

#### <span id="page-29-2"></span>**Установка оптического дисковода**

- 1. Выполните действия, описанные в разделе [Перед началом работы](file:///C:/data/systems/insN5030/ru/sm/before.htm#wp1435071).
- 2. Установите оптический дисковод в отсек, чтобы он плотно встал на свое место.
- 3. Вверните обратно винт, которым оптический дисковод крепится к основанию компьютера.
- 4. Установите на место клавиатуру (см. раздел [Установка клавиатуры](file:///C:/data/systems/insN5030/ru/sm/keyboard.htm#wp1179994)).
- 5. Установите аккумулятор обратно (см. раздел [Установка аккумулятора](file:///C:/data/systems/insN5030/ru/sm/removeba.htm#wp1185330)).

ПРЕДУПРЕЖДЕНИЕ. Перед включением компьютера вверните обратно все винты и убедитесь, что ни один винт не остался случайно<br>внутри корпуса. В противном случае можно повредить компьютер.

## <span id="page-31-0"></span>**Упор для рук**

**Руководство по обслуживанию Dell™ Inspiron™ N5020/M5030/N5030** 

- [Извлечение упора для рук](#page-31-1)
- [Установка упора для рук](#page-32-1)
- ОСТОРОЖНО! Перед началом работы с внутренними компонентами компьютера прочитайте инструкции по технике безопасности,<br>прилагаемые к компьютеру. Дополнительные сведения по вопросам безопасности см. на веб-странице, посвящен
- ПРЕДУПРЕЖДЕНИЕ. Ремонт компьютера может выполнять только квалифицированный специалист. На повреждения, причиной которых<br>стало обслуживание без разрешения компании Dell™, гарантия не распространяется.
- ПРЕДУПРЕЖДЕНИЕ. Во избежание электростатического разряда следует заземлиться, используя антистатический браслет или<br>периодически прикасаясь к неокрашенной металлической поверхности (например, к какому-либо разъему на комп
- ПРЕДУПРЕЖДЕНИЕ. [Во избежание повреждения системной платы извлеките основной аккумулятор](file:///C:/data/systems/insN5030/ru/sm/removeba.htm#wp1185372) (см. раздел <u>Извлечение</u><br><u>аккумулятора</u>) перед началом работы с внутренними компонентами компьютера.

### <span id="page-31-1"></span>**Извлечение упора для рук**

- 1. Выполните действия, описанные в разделе [Перед началом работы](file:///C:/data/systems/insN5030/ru/sm/before.htm#wp1435071).
- 2. Извлеките аккумулятор (см. раздел [Извлечение аккумулятора](file:///C:/data/systems/insN5030/ru/sm/removeba.htm#wp1185372)).
- 3. Выверните десять винтов, которыми упор для рук крепится к основанию компьютера.

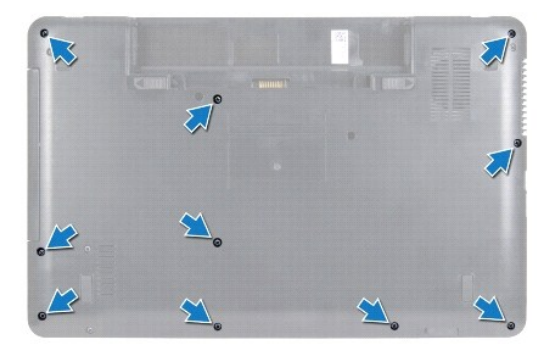

- 4. Извлеките клавиатуру (см. раздел [Извлечение клавиатуры](file:///C:/data/systems/insN5030/ru/sm/keyboard.htm#wp1184546)).
- **ПРЕДУПРЕЖДЕНИЕ. Чтобы избежать повреждения разъема, разожмите защелку разъема, фиксирующую кабель, и лишь затем извлеките его.**
- ПРЕДУПРЕЖДЕНИЕ. При отключении кабеля тяните его за разъем или за язычок, но не за сам кабель. У некоторых кабелей есть разъемы<br>с фиксирующими лапками. Перед отсоединением такого кабеля необходимо нажать на них. При разъе
- 5. Отсоедините кабель динамиков от разъема на системной плате.
- 6. Поднимите фиксаторы разъемов и потяните за язычки, чтобы извлечь кабель сенсорной панели и кабель кнопки питания из соответствующих разъемов на системной плате.

<span id="page-32-0"></span>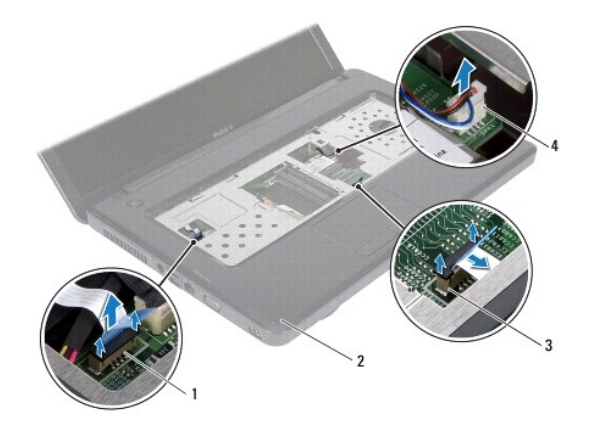

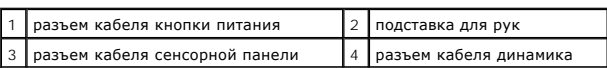

**ПРЕДУПРЕЖДЕНИЕ. Осторожно отсоедините упор для рук от корпуса компьютера, стараясь не повредить его.**

7. Вставьте пластиковую палочку между корпусом компьютера и упором для рук, затем приподнимите упор для рук и извлеките его из компьютера.

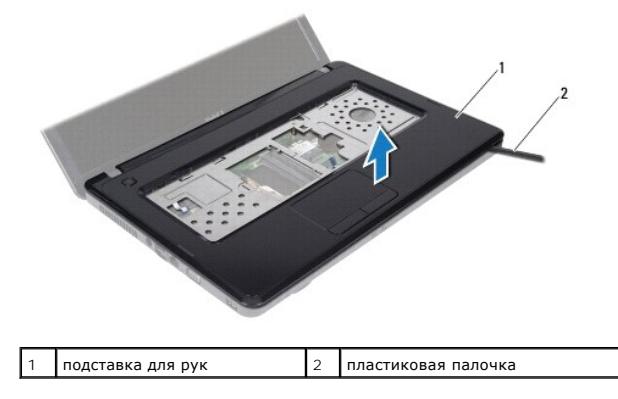

### <span id="page-32-1"></span>**Установка упора для рук**

- 1. Выполните действия, описанные в разделе [Перед началом работы](file:///C:/data/systems/insN5030/ru/sm/before.htm#wp1435071).
- 2. Выровняйте фиксаторы на упоре для рук с выступами в корпусе компьютера и осторожно установите упор для рук на место.
- 3. Подсоедините кабель динамиков к разъему на системной плате.
- 4. Подключите кабель сенсорной панели и кабель кнопки питания к их разъемам на системной плате и нажмите на защелки разъемов, чтобы зафиксировать кабели.
- 5. Закройте дисплей и переверните компьютер.
- 6. Вверните десять винтов, которыми упор для рук крепится к основанию компьютера.
- 7. Установите на место клавиатуру (см. раздел [Установка клавиатуры](file:///C:/data/systems/insN5030/ru/sm/keyboard.htm#wp1179994)).
- 8. Установите аккумулятор обратно (см. раздел [Установка аккумулятора](file:///C:/data/systems/insN5030/ru/sm/removeba.htm#wp1185330)).

ПРЕДУПРЕЖДЕНИЕ. Перед включением компьютера вверните обратно все винты и убедитесь, что ни один винт не остался случайно<br>внутри корпуса. В противном случае можно повредить компьютер.

#### <span id="page-34-0"></span>**Аккумулятор**

**Руководство по обслуживанию Dell™ Inspiron™ N5020/M5030/N5030** 

- [Извлечение аккумулятора](#page-34-1)
- [Установка аккумулятора](#page-34-2)
- ОСТОРОЖНО! Перед началом работы с внутренними компонентами компьютера прочитайте инструкции по технике безопасности,<br>прилагаемые к компьютеру. Дополнительные сведения по вопросам безопасности см. на веб-странице, посвящен
- ПРЕДУПРЕЖДЕНИЕ. Ремонт компьютера может выполнять только квалифицированный специалист. На повреждения, причиной которых<br>стало обслуживание без разрешения компании Dell™, гарантия не распространяется.
- ПРЕДУПРЕЖДЕНИЕ. Во избежание электростатического разряда следует заземлиться, используя антистатический браслет или<br>периодически прикасаясь к неокрашенной металлической поверхности (например, к какому-либо разъему на комп
- ПРЕДУПРЕЖДЕНИЕ. Во избежание повреждения компьютера следует использовать только аккумулятор, предназначенный для данного<br>компьютера Dell. Не используйте аккумуляторы, предназначенные для других компьютеров Dell.

### <span id="page-34-1"></span>**Извлечение аккумулятора**

- 1. Выполните действия, описанные в разделе [Перед началом работы](file:///C:/data/systems/insN5030/ru/sm/before.htm#wp1435071).
- 2. Выключите компьютер и переверните его вверх дном.
- 3. Сдвиньте защелку отсека аккумулятора в положение «открыто».
- 4. Сдвиньте защелку аккумулятора вбок.
- 5. Сдвиньте, а затем приподнимите и извлеките аккумулятор из отсека.

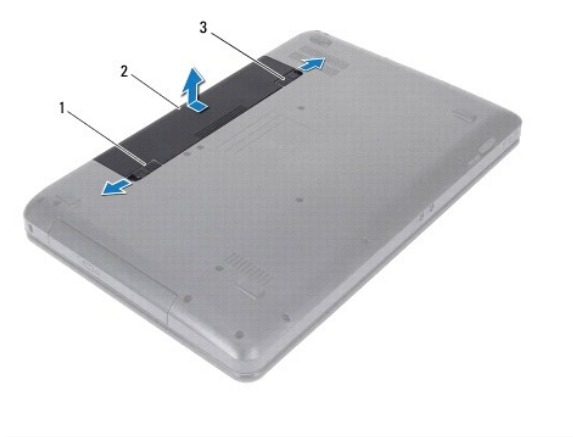

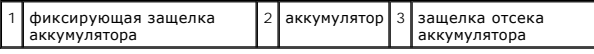

#### <span id="page-34-2"></span>**Установка аккумулятора**

- 1. Выполните действия, описанные в разделе [Перед началом работы](file:///C:/data/systems/insN5030/ru/sm/before.htm#wp1435071).
- 2. Выровняйте пазы на аккумуляторе с выступами в отсеке аккумулятора.
- 3. Вставьте аккумулятор в отсек (при этом будет слышен щелчок).
- 4. Сдвиньте защелку отсека аккумулятора в положение «закрыто».

#### <span id="page-36-0"></span>**Динамики**

**Руководство по обслуживанию Dell™ Inspiron™ N5020/M5030/N5030** 

- [Извлечение динамиков](#page-36-1)
- [Установка динамиков](#page-36-2)
- ОСТОРОЖНО! Перед началом работы с внутренними компонентами компьютера прочитайте инструкции по технике безопасности,<br>прилагаемые к компьютеру. Дополнительные сведения по вопросам безопасности см. на веб-странице, посвящен
- ПРЕДУПРЕЖДЕНИЕ. Ремонт компьютера может выполнять только квалифицированный специалист. На повреждения, причиной которых<br>стало обслуживание без разрешения компании Dell™, гарантия не распространяется.
- ПРЕДУПРЕЖДЕНИЕ. Во избежание электростатического разряда следует заземлиться, используя антистатический браслет или<br>периодически прикасаясь к неокрашенной металлической поверхности (например, к какому-либо разъему на комп
- ПРЕДУПРЕЖДЕНИЕ. [Во избежание повреждения системной платы извлеките основной аккумулятор](file:///C:/data/systems/insN5030/ru/sm/removeba.htm#wp1185372) (см. раздел <u>Извлечение</u><br><u>аккумулятора</u>) перед началом работы с внутренними компонентами компьютера.

### <span id="page-36-1"></span>**Извлечение динамиков**

- 1. Выполните действия, описанные в разделе [Перед началом работы](file:///C:/data/systems/insN5030/ru/sm/before.htm#wp1435071).
- 2. Извлеките аккумулятор (см. раздел [Извлечение аккумулятора](file:///C:/data/systems/insN5030/ru/sm/removeba.htm#wp1185372)).
- 3. Извлеките клавиатуру (см. раздел [Извлечение клавиатуры](file:///C:/data/systems/insN5030/ru/sm/keyboard.htm#wp1184546)).
- 4. Извлеките упор для рук (см. раздел [Извлечение упора для рук](file:///C:/data/systems/insN5030/ru/sm/palmrest.htm#wp1044787)).
- 5. Переверните упор для рук.
- 6. Выверните четыре винта, которыми динамики крепятся к упору для рук.
- 7. Запомните, как уложен кабель динамика. Удалите клейкую ленту и снимите динамики вместе с кабелем с упора для рук.

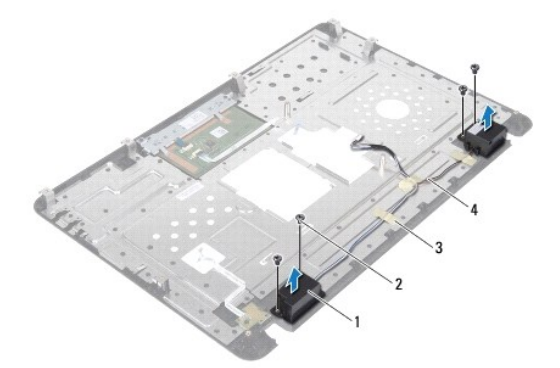

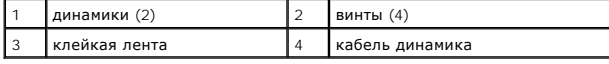

### <span id="page-36-2"></span>**Установка динамиков**

- 1. Выполните действия, описанные в разделе [Перед началом работы](file:///C:/data/systems/insN5030/ru/sm/before.htm#wp1435071).
- 2. Выровняйте по направляющим положение динамиков относительно упора для рук.
- 3. Вверните четыре винта, которыми динамики крепятся к упору для рук.
- 4. Проложите кабель динамиков по направляющим желобкам и зафиксируйте его клейкой лентой.
- 5. Установите на место упор для рук (см. раздел [Установка упора для рук](file:///C:/data/systems/insN5030/ru/sm/palmrest.htm#wp1051018)).
- 6. Установите на место клавиатуру (см. раздел [Установка клавиатуры](file:///C:/data/systems/insN5030/ru/sm/keyboard.htm#wp1179994)).
- 7. Установите аккумулятор обратно (см. раздел [Установка аккумулятора](file:///C:/data/systems/insN5030/ru/sm/removeba.htm#wp1185330)).

# ПРЕДУПРЕЖДЕНИЕ. Перед включением компьютера вверните обратно все винты и убедитесь, что ни один винт не остался случайно<br>внутри корпуса. В противном случае можно повредить компьютер.

#### <span id="page-38-0"></span>**Системная плата**

**Руководство по обслуживанию Dell™ Inspiron™ N5020/M5030/N5030** 

- [Извлечение системной платы](#page-38-1)
- [Установка системной платы](#page-39-0)
- [Ввод номера метки обслуживания в](#page-40-0) BIOS
- ОСТОРОЖНО! Перед началом работы с внутренними компонентами компьютера прочитайте инструкции по технике безопасности,<br>прилагаемые к компьютеру. Дополнительные сведения по вопросам безопасности см. на веб-странице, посвящен
- ПРЕДУПРЕЖДЕНИЕ. Ремонт компьютера может выполнять только квалифицированный специалист. На повреждения, причиной которых<br>стало обслуживание без разрешения компании Dell™, гарантия не распространяется.
- ПРЕДУПРЕЖДЕНИЕ. Во избежание электростатического разряда следует заземлиться, используя антистатический браслет или<br>периодически прикасаясь к неокрашенной металлической поверхности (например, к какому-либо разъему на комп
- ПРЕДУПРЕЖДЕНИЕ. [Во избежание повреждения системной платы извлеките основной аккумулятор](file:///C:/data/systems/insN5030/ru/sm/removeba.htm#wp1185372) (см. раздел <u>Извлечение</u><br><u>аккумулятора</u>) перед началом работы с внутренними компонентами компьютера.

### <span id="page-38-1"></span>**Извлечение системной платы**

- 1. Выполните действия, описанные в разделе [Перед началом работы](file:///C:/data/systems/insN5030/ru/sm/before.htm#wp1435071).
- 2. Извлеките аккумулятор (см. раздел [Извлечение аккумулятора](file:///C:/data/systems/insN5030/ru/sm/removeba.htm#wp1185372)).
- 3. Извлеките клавиатуру (см. раздел [Извлечение клавиатуры](file:///C:/data/systems/insN5030/ru/sm/keyboard.htm#wp1184546)).
- 4. Извлеките упор для рук (см. раздел [Извлечение упора для рук](file:///C:/data/systems/insN5030/ru/sm/palmrest.htm#wp1044787)).
- 5. Извлеките модули памяти (см. раздел [Извлечение модуля](file:///C:/data/systems/insN5030/ru/sm/memory.htm#wp1188237) (или модулей) памяти).
- 6. Извлеките жесткий диск (см. раздел [Извлечение жесткого диска](file:///C:/data/systems/insN5030/ru/sm/hdd.htm#wp1109848)).
- 7. Извлеките оптический дисковод (см. раздел [Извлечение оптического дисковода](file:///C:/data/systems/insN5030/ru/sm/optical.htm#wp1044846)).
- 8. Извлеките мини-плату (см. раздел Извлечение мини-[платы беспроводной связи](file:///C:/data/systems/insN5030/ru/sm/minicard.htm#wp1181758)).
- 9. Извлеките модуль Bluetooth (см. раздел [Извлечение модуля](file:///C:/data/systems/insN5030/ru/sm/btooth.htm#wp1183032) Bluetooth).
- 10. Извлеките радиатор процессора (см. раздел [Извлечение радиатора процессора](file:///C:/data/systems/insN5030/ru/sm/cpucool.htm#wp1137247)).
- 11. Извлеките модуль процессора (см. раздел [Извлечение модуля процессора](file:///C:/data/systems/insN5030/ru/sm/cpu.htm#wp1179979)).
- 12. Извлеките батарейку типа «таблетка» (см. раздел [Извлечение батарейки типа «таблетка»](file:///C:/data/systems/insN5030/ru/sm/coinbatt.htm#wp1179886)).
- 13. Извлеките любые установленные карты из устройства чтения карт памяти «19-в-1», для чего следует нажать на них.
- 14. Открутите два винта, которыми системная плата крепится к корпусу компьютера.

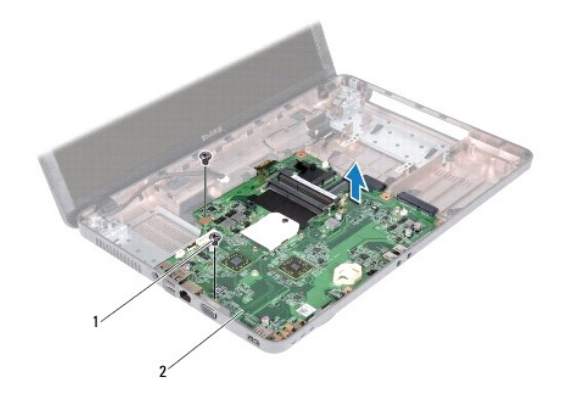

### $\frac{1}{1}$  винты (2) 2 системная плата

15. Приподнимите блок системной платы и снимите его с основания компьютера.

# <span id="page-39-0"></span>**Установка системной платы**

- 1. Выполните действия, описанные в разделе [Перед началом работы](file:///C:/data/systems/insN5030/ru/sm/before.htm#wp1435071).
- 2. Совместите разъемы на системной плате со слотами на корпусе компьютера и расположите ее на основании компьютера.
- 3. Установите два винта, которыми системная плата крепится к корпусу компьютера.
- 4. Если в устройство чтения карт памяти была вставлена карта или заглушка, верните ее на место.
- 5. Установите на место батарейку типа «таблетка» (см. раздел [Установка батарейки типа «таблетка»](file:///C:/data/systems/insN5030/ru/sm/coinbatt.htm#wp1183940)).
- 6. Установите на место модуль процессора (см. раздел [Установка модуля процессора](file:///C:/data/systems/insN5030/ru/sm/cpu.htm#wp1181618)).
- 7. Установите на место радиатор процессора (см. раздел [Установка радиатора процессора на место](file:///C:/data/systems/insN5030/ru/sm/cpucool.htm#wp1122720)).
- 8. Установите на место модуль Bluetooth (см. раздел [Установка модуля](file:///C:/data/systems/insN5030/ru/sm/btooth.htm#wp1182963) Bluetooth).
- 9. Установите мини-плату (см. раздел Установка мини-[платы беспроводной связи](file:///C:/data/systems/insN5030/ru/sm/minicard.htm#wp1181828)).
- 10. Установите на место оптический дисковод (см. раздел [Установка оптического дисковода](file:///C:/data/systems/insN5030/ru/sm/optical.htm#wp1052349)).
- 11. Установите жесткий диск (см. раздел [Установка жесткого диска](file:///C:/data/systems/insN5030/ru/sm/hdd.htm#wp1187790)).
- 12. Установите на место модуль (или модули) памяти (см. раздел [Установка модуля памяти](file:///C:/data/systems/insN5030/ru/sm/memory.htm#wp1181089)).
- 13. Установите на место упор для рук (см. раздел [Установка упора для рук](file:///C:/data/systems/insN5030/ru/sm/palmrest.htm#wp1051018)).
- 14. Установите на место клавиатуру (см. раздел [Установка клавиатуры](file:///C:/data/systems/insN5030/ru/sm/keyboard.htm#wp1179994)).
- 15. Установите аккумулятор (см. раздел [Установка аккумулятора](file:///C:/data/systems/insN5030/ru/sm/removeba.htm#wp1185330)).
- ПРЕДУПРЕЖДЕНИЕ. Перед включением компьютера вверните обратно все винты и убедитесь, что ни один винт не остался случайно<br>внутри корпуса. В противном случае можно повредить компьютер.
- 16. Включите компьютер.
- **ПРИМЕЧАНИЕ.** После замены системной платы введите номер метки производителя компьютера в BIOS новой системной платы.

17. Введите номер метки обслуживания (см. раздел [Ввод номера метки обслуживания в](#page-40-0) BIOS).

# <span id="page-40-1"></span><span id="page-40-0"></span>**Ввод номера метки обслуживания в BIOS**

- 1. Убедитесь, что адаптер переменного тока подключен правильно и что основной аккумулятор установлен.
- 2. Включите компьютер.
- 3. Нажмите клавишу <F2> во время самотестирования при включении питания, чтобы войти в программу настройки системы.
- 4. Откройте вкладку параметров безопасности и введите номер метки обслуживания в поле **Set Service Tag** (Установка номера метки обслуживания).